**User's Guide CMU/SEI-91-UG-3 April 1991**

**Serpent: Saddle User's Guide**

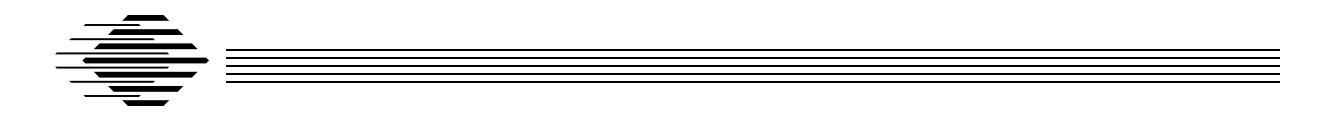

User Interface Project

Approved for public release. Distribution unlimited.

## **Software Engineering Institute**

Carnegie Mellon University Pittsburgh, Pennsylvania 15213 This report was prepared for the

SEI Joint Program Office ESD/AVS Hanscom AFB, MA 01731

The ideas and findings should not be construed as an official DoD position. It is published in the interest of scientific and technical information exchange.

#### **Review and Approval**

This report has been reviewed and is approved for publication.

#### FOR THE COMMANDER

John Herman SEI Joint Program Office

This work is sponsored by the U.S. Department of Defense.

Copyright © 1991 Carnegie Mellon University

This document is available through the Defense Technical Information Center. DTIC provides access to and transfer of scientific and technical information for DoD personnel, DoD contractors and potential contractors, and other U.S.Government agency personnel and their contractors. To obtain a copy, please contact DTIC directly: Defense Technical Information Center, Attn: FDRA, Cameron Station, Alexandria, VA 22304-6145.

Copies of this document are also available through the National Technical Information Service. For information on ordering, please contact NTIS directly: National Technical Information Service, U.S. Department of Commerce, Springfield, VA 22161.e

Use of any trademarks in this report is not intended in any way to infringe on the rights of the trademark holder.

The Software Engineering Institute is not responsible for any errors contained in these files or in their printed versions, nor for any problems incurred by subsequent versions of this documentation.

# **Table of Contents**

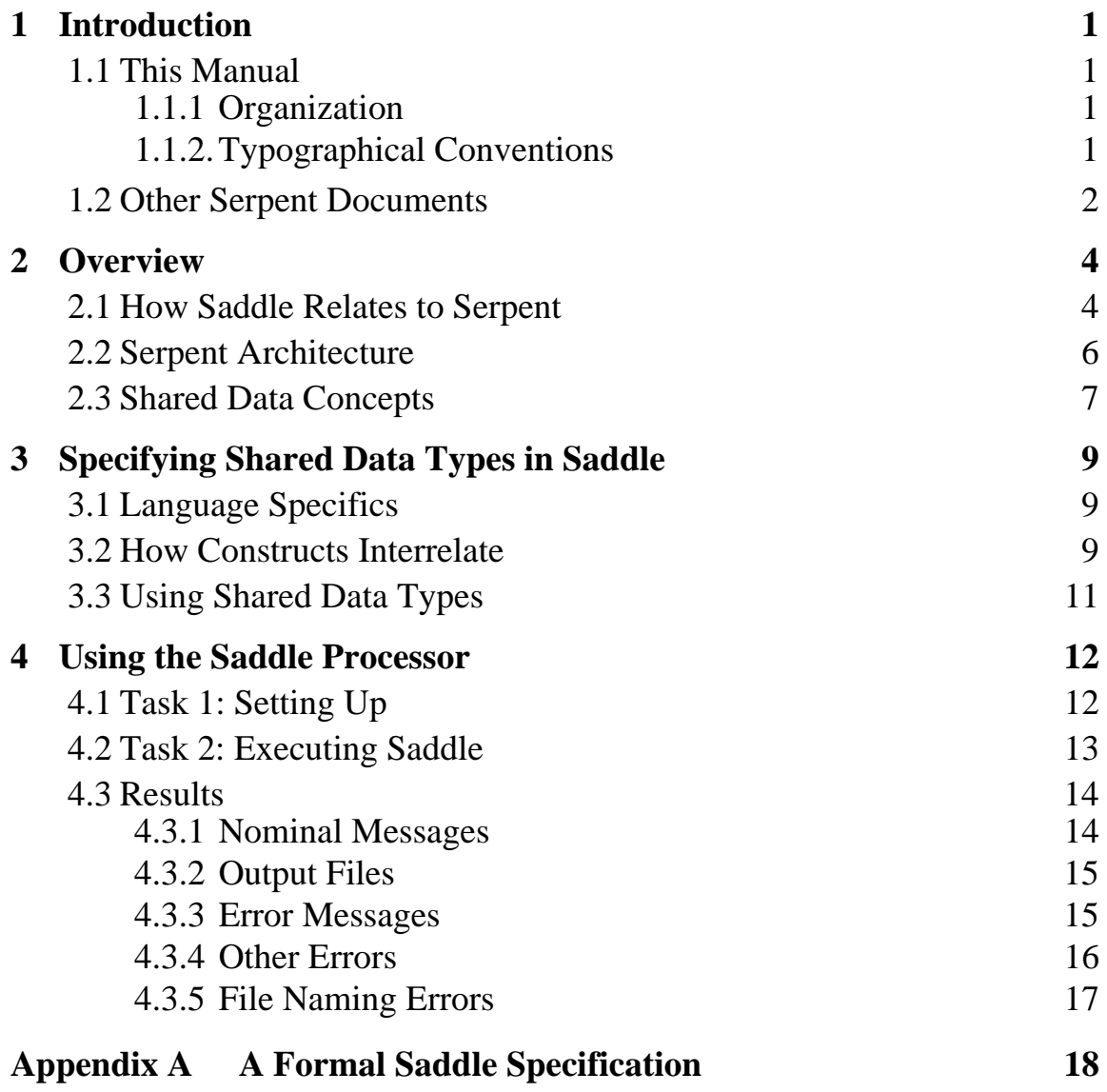

# **List of Figures**

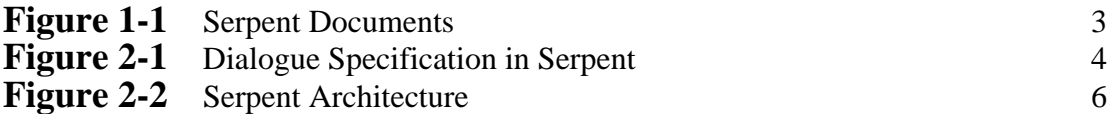

# **List of Examples**

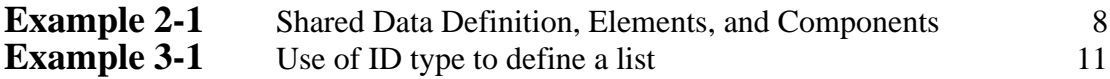

# **List of Tables**

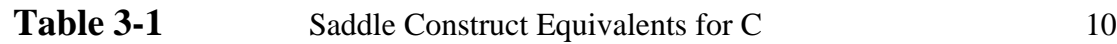

# 1 Introduction

Serpent is a user interface management system (UIMS) that supports the development and execution of the user interface of a software system from the prototyping phase through production and maintenance. Serpent encourages a separation of functionality between the user interface and application portion of a system. Serpent is also easily extended to support additional input/output (I/O) toolkits.

# **1.1 This Manual**

This manual describes Saddle—the language used to specify interfaces between an application and Serpent. Included are how to create Saddle files (files that define the data shared by the application and the user interface) and how to execute Saddle. Readers should be familiar with general UIMS concepts, have a working knowledge of programming languages, and understand the concepts described in the *Serpent Overview* (CMU/SEI-91-UG-1) and *Serpent: System Guide* (CMU/SEI-91-UG-2).

## **1.1.1 Organization**

This guide contains the following chapters and appendix:

- **Introduction:** An overview of Saddle, including its relation to Serpent and the basic concepts of shared data necessary to use Saddle.
- **Specifying shared data types in Saddle**: A description of the activities involved in creating Saddle files, including the data types Saddle supports.
- Using the Saddle Processor: Procedures for using the Saddle processor.
- **Appendix A: A Formal Specification of Saddle: i**n Backus-Naur Form (BNF)

## **1.1.2**. **Typographical Conventions**

The following conventions are observed in this manual.

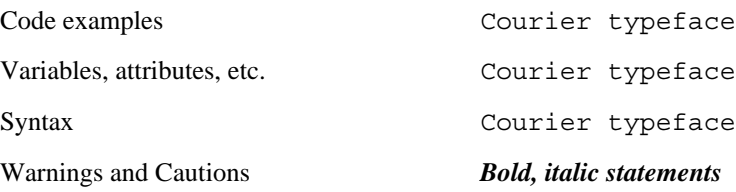

# **1.2 Other Serpent Documents**

The following documents provide information about the Serpent system.

*Serpent Overview* Introduces the Serpent system.

#### *Serpent: System Guide*

Describes installation procedures, specific input/output file descriptions for intermediate sites and other information necessary to set up a Serpent application.

*Serpent: Dialogue Editor User's Guide* Describes how to use the editor to develop and maintain a dialogue.

*Serpent: Slang Reference Manual* Provides a complete reference to Slang, the language used to specify a dialogue.

## *Serpent: C Application Developer's Guide*

*Serpent: Ada Application Developer's Guide*

Describe how the application interacts with Serpent. These guides describe the runtime interface library, which includes routines that manage such functions as timing, notification of actions, and identification of specific instances of the data.

#### *Serpent: Guide to Adding Toolkits*

Describes how to add user interface toolkits, such as various Xt-based widget sets, to Serpent or to an existing Serpent application. Currently, Serpent includes bindings to the Athena Widget Set and the Motif Widget Set.

The following figure shows Serpent documentation in relation to the Serpent system:

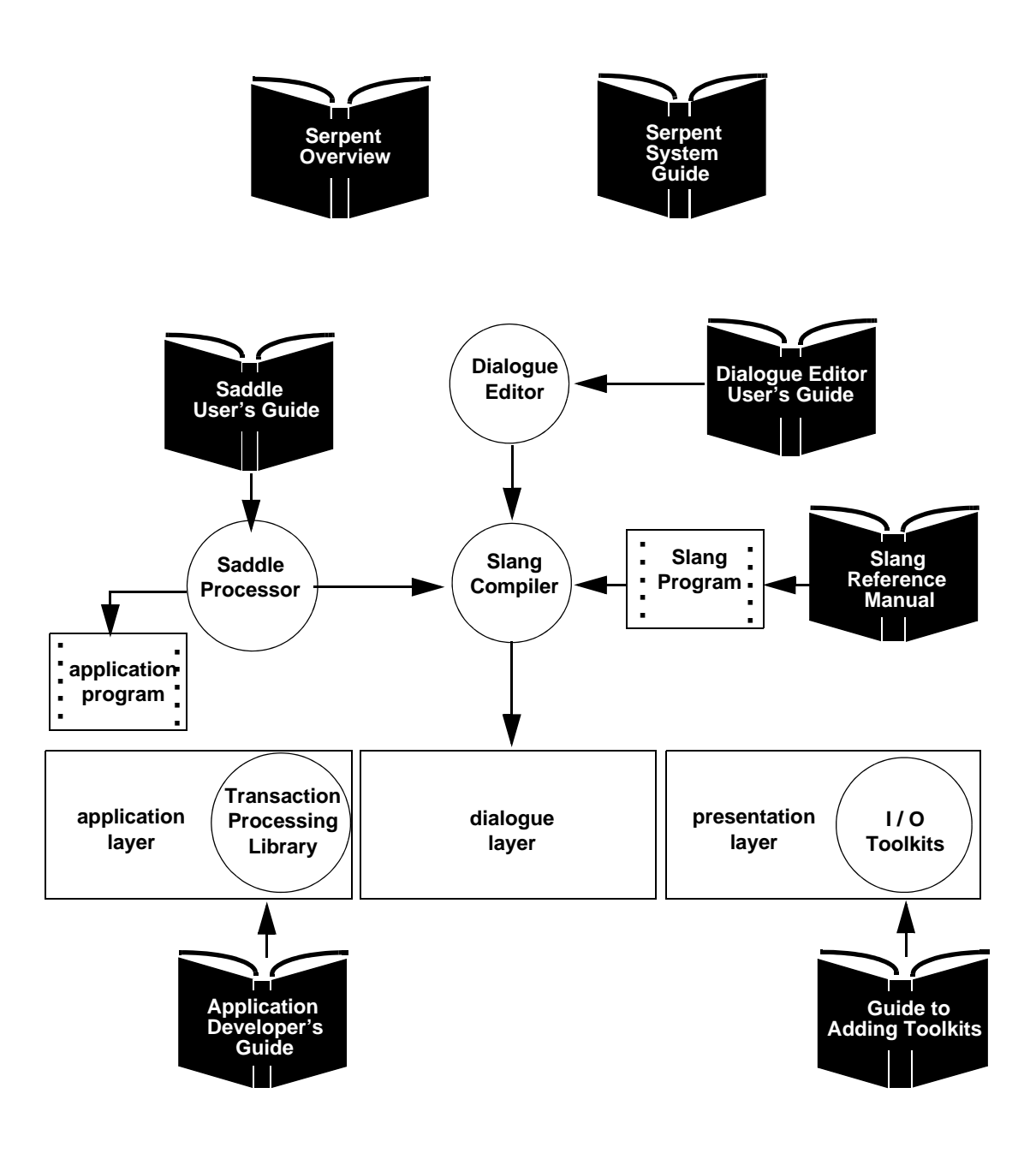

**Figure 1-1 Serpent Documents**

# 2 Overview

This overview provides general information about Saddle and shared data. Subsequent chapters in this guide present more detailed information about using Saddle.

# **2.1 How Saddle Relates to Serpent**

Saddle is the part of Serpent that provides a clean separation between the user interface and application portion of a system. Figure 2-1 illustrates how Serpent is used in the specification process.

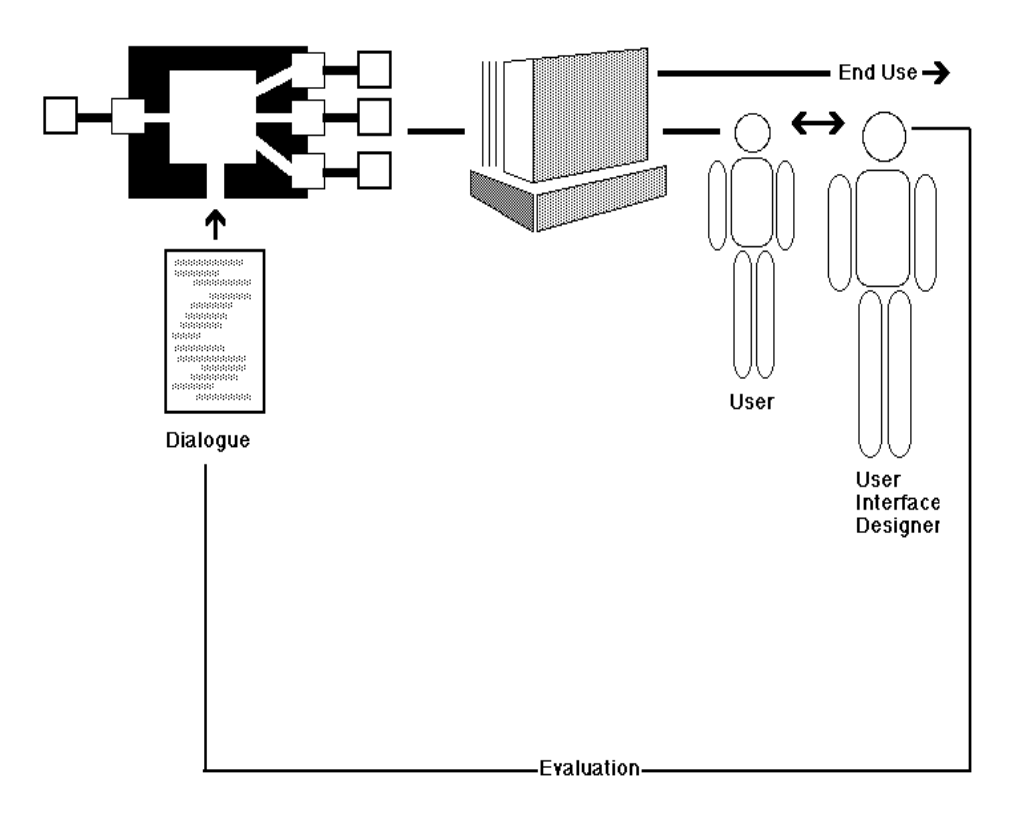

**Figure 2-1 Dialogue Specification in Serpent**

The designer of a system makes fundamental decisions about the content of the information communicated to and from the end user. Decisions must also be made about which tasks belong to the functional portion of the application and which tasks belong to the user interface. As a general rule, those tasks that generate information (regardless of the form) to be communicated to the end user belong in the functional portion, and those tasks concerned with the form of the information belong on the user interface side. For example, the functional portion of the application should not be concerned with the language understood by the end user.

The interface between the functional portion of the application system and Serpent is called *application shared data*. The interface between the presentation layer and the dialogue layer is called *toolkit shared data*. Saddle is the language through which this shared data is specified (prior to using other portions of Serpent). The Saddle specification is processed by Saddle, and the output of the specification is then used by the other portions of Serpent. The dialogue layer also uses Saddle to describe portions of its local data. This data is called *dialogue shared data*.

Using the Serpent dialogue editor, the user interface developer specifies in a *dialogue* the user interface for the application. Using any methods, the developer of the functional portion of the application system completes the design and the implementation of the portion of the application that does not involve the user interface. The system is now ready for execution; the end user will see a complete system, the user interface and the functionality of the application.

# **2.2 Serpent Architecture**

The Serpent architecture has three layers, as shown in Figure 2-2.

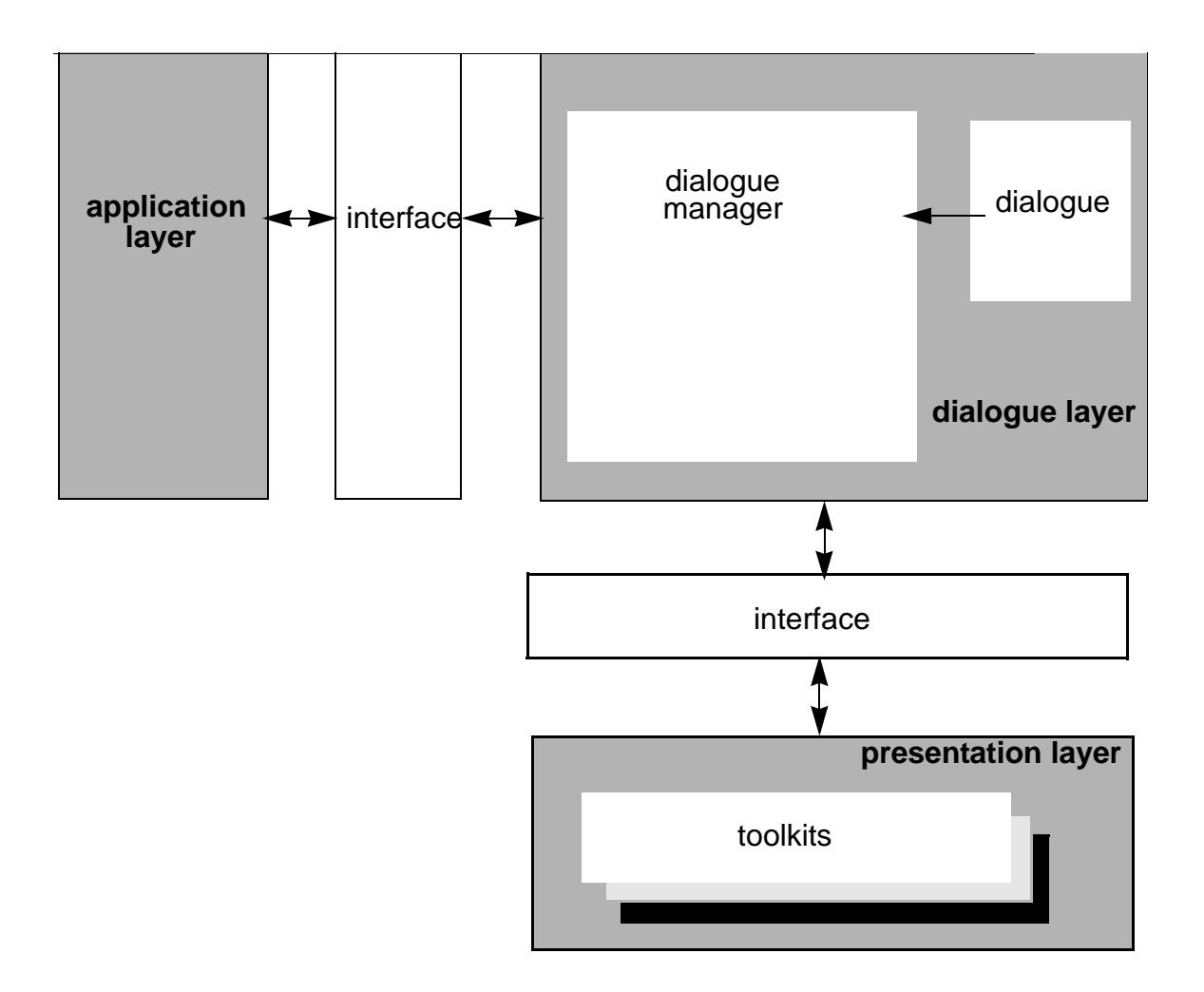

**Figure 2-2 Serpent Architecture**

1. **Presentation layer.** This layer controls the end user interactions, providing low level feedback. A collection of interactive primitives, or *objects*, reside at the presentation level; the objects available depend upon the input/output toolkit used to present the user interface. For a menu object, for example, the presentation level displays the menu, highlights the current entry when the cursor is within the boundaries of the entry, and detects the particular entry selected by the user.

- 2. **Dialogue layer.** The dialogue layer determines what information is currently available to the user and the form of that information. While the presentation level manages the presentation, the presentation is specified at the dialogue level by the user interface developer in a *dialogue.* Upon compilation, the *dialogue* is transformed into the dialogue manager. In the menu example, the presentation level manages the menu object, while the dialogue manager tells the presentation level the position and the contents of the menu and acts upon the menu selection that the user makes.
- 3. **Application layer.** This layer performs those functions that are specific to the application. The application should be written to be independent of not only the presentation but also of the media by which the presentation is delivered. That is, because the presentation and dialogue layers are designed to handle all of the user interface details, the application need only provide information (in its own terms) for the user. The form or media in which that information is presented should be independent of this layer. For example, the application information could be presented visually or aurally; input could come from a keyboard or voice.

# **2.3 Shared Data Concepts**

Shared data is the means by which different parts of Serpent communicate. The information to be communicated is specified using Saddle, which is presented in detail in the chapters following this section.

The basic steps in processing Saddle are:

- 1. Set up Saddle.
- 2. Execute Saddle.
- 3. Generate files.

Setting up Saddle consists of specifying shared data types in a shared data definition (*sdd*) file. The files containing shared data are the interface through which an application communicates with Serpent (*application shared data*). It is also the means by which input/ output toolkits and Serpent communicate *(technology shared data*). (Both the toolkit application and the dialogue manager use the same specification of shared data in a given Serpent execution.) It also specifies some dialogue local data (*dialogue shared data*).

Shared data consist of shared data *elements*, which are objects in the interface. Shared data elements can be *simple* or *complex*, and have attributes called *components.* Instances of elements are called *ids*, occur at runtime, and are managed by the runtime interface library. Example 2-1 illustrates a shared data definition, including elements, and components.

```
example: shared data
 a_record_name: record
 a: integer; 
 d: string(80);
 end record;
end shared data;
```
#### **Example 2-1 Shared Data Definition, Elements, and Components**

The shared data elements defined in Example 2-1 is a\_record\_name. Within the record specification, a and d are components: a is defined as an integer component, whereas d is an 80 character string.

# 3 Specifying Shared Data Types in Saddle

For the application to communicate with Serpent, the application's shared data interface must be specified. Saddle provides constructs for the specification of several shared data types. This chapter describes the characteristics of Saddle construct.

# **3.1 Language Specifics**

Saddle types can be *simple* or *complex*.

The characteristics of simple types are:

- INTEGER: four bytes, e.g., 6, -1, 4273; the range of values available in an integer is from  $-2^{31}$  to  $2^{31}$ -1.
- REAL: floating point, not fixed point; eight bytes, e.g., -3.0, 75.385; the precision available in a real number is approximately 15 significant figures.
- STRING: multiple characters treated as a single entity; the length specified in the Saddle declaration is the actual number of characters in the string; if not specified, the length is assumed to be 1.
- BUFFER: a set of (conceptually) continuous bytes of arbitrary length; buffers consist of a size (in bytes), the type of the data, and the address of the actual data.
- ID: an identification of an instance of a shared data element; this is the mechanism used within Saddle to construct more complicated structures.
- BOOLEAN: may hold the value TRUE or FALSE.

A *RECORD* is a collection of simple constructs, conceptually organized as a single row in a table.

# **3.2 How Constructs Interrelate**

A shared data *element* is equivalent to a shared data type. The element is made up of *components*.

Components are not Saddle types. This means that simple constructs within a RECORD represent fields within the RECORD, not types. For each Saddle construct, Table 3-1 shows the equivalent construct in the C language under normal circumstance. Further formal specifications for Saddle are in Appendix A.

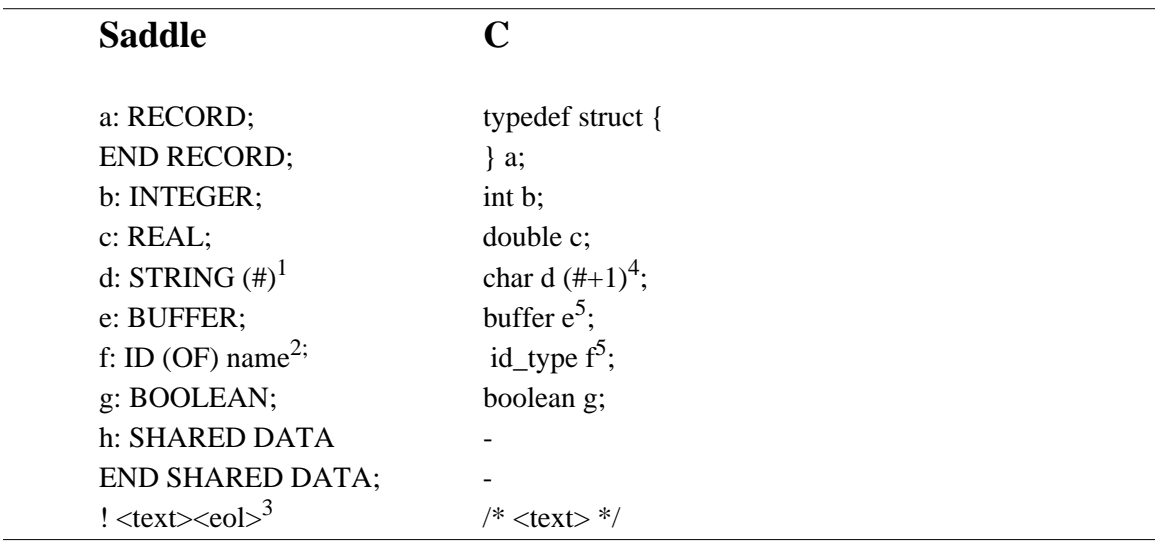

#### **Table 3-1 Saddle Construct Equivalents for C**

#### **Notes**

- 1. Square brackets ([]) or curly brackets ({}) may be substituted for parentheses in this construct, but they must match; for example, using an open parenthesis with a corresponding close square bracket is illegal; if no length is specified, it is assumed to be 1.
- 2. In the ID construct, the *name* is optional; if *name* is used, the word OF is optional.
- 3. The exclamation point starts a comment; the term *eol* indicates the end of line mark, or carriage return.
- 4. Note that the size of the array in C is 1 byte greater than it is in Saddle; this is because the Saddle string is treated like the C s*tring*, which requires an extra byte for the string termination character  $(\dot{C})$ .
- 5. The buffer and id\_type are specific Serpent types that are already defined.

# **3.3 Using Shared Data Types**

The shared data types defined in Saddle are intended for specific uses: Saddle is a method of declaring the structure of values to be passed across shared data. The actual values are assigned at runtime through the use of a library described in *Serpent: C Application Developer's Guide* and in *Serpent: Ada Application Developer's Guide*. The intended use of the shared data types is as follows:

- INTEGER carries a value that is a whole number.
- REAL carries a value containing a decimal point.
- STRING carries a number of characters.
- BUFFER carries undifferentiated byte strings. These can be strings of any length, or they can be encoded byte strings for use either by the dialogue or by one of the input/output technologies integrated into Serpent. Built-in functions within the dialogue language enable a buffer to be decoded by a dialogue (see *Serpent: Dialogue Editor User's Guide*).
- ID allows the construction of complex structures. Example 3-1 shows a list construct in Saddle. Each node in the list is represented by an instance of the record type list example. The value component will have the value of the element in the list and the next component will have the value of the identification assigned at runtime to the next instance of list example. It is the responsibility of the application program to retrieve the identification and place it into the correct instance of list\_example.
- BOOLEAN carries a value that is either 1 (TRUE) or 0 (FALSE).

```
list: shared data
 list_example: record 
         value: integer; 
           next: ID OF list_example; 
 end record; 
end shared data;
```
**Example 3-1 Use of ID type to define a list**

# 4 Using the Saddle Processor

Using Saddle entails two major tasks: setting up and executing.

# **4.1 Task 1: Setting Up**

Setting up Saddle for use requires the creation of a shared data definition (sdd) file. Any text editor can be used to create this file.

Example 4-1 illustrates a sample sdd file.

```
<< execution string >>
test_name: shared data
! there is only one record in this sdd
     the_record: record 
                   a: integer;!this is an 
integer specification 
         b: real; 
         c: string; !a string of length 1 
          d: string (212);!a string of length 
212 
         e: buffer; 
         f: id of the record;
         g: boolean; 
  end record;
 end shared data;
```
#### **Example 4-1 Sample Sdd File**

In Example 4-1, notice that shared data is defined to the system by a shared data statement (the first line), along with a corresponding end shared data statement (the last line). All the statements between those two make up the *shared* data *definition*. All record declarations define shared data elements; all names declared within elements define components. If the shared data defines dialogue shared data, the first line must be dialogue shared data.

Example 4-1 also illustrates the different types of *declarations*, along with their syntax. Notice the use of comments, which open with an exclamation point and close with an endof-line: !there is only one record in this sdd is a comment.

The comment line, !this is an integer specification, is an example of an *inline* comment.

Finally, Example 4-1 contains Saddle *reserved* words such as integer, real and string.

For practice, enter Example 4-1 into a file named **test.sdd** in your current directory. Note that Saddle allows the following:

- Combining upper and lower case, since Saddle is not case-sensitive.
- Entering any number of tabs, spaces, or carriage returns between any two items on a line, since Saddle is not position-sensitive.
- Placing comments after any semicolon or at the beginning of a line.

(**Note**: The *execution string* is the actual string of characters that must be keyed in to execute an application. For now, anything between the double angle brackets (<< and >>) is legal; to create a real sdd with its corresponding application, e*xecution string* must be replaced with the actual execution command for that application.)

# **4.2 Task 2: Executing Saddle**

Once the sdd file exists, it can be executed with the following command:

#### **sdd file\_name <CR>**

where file\_name is the first part of the complete name of the sdd file. Thus, in Example 4- 1, file\_name is test, and entering

#### **sdd test <CR>**

executes Saddle, using the file test.sdd as input. Note that Saddle assumes that the file is an sdd file. The full name of the file is also legal:

#### **sdd test.sdd** <CR>

as are absolute or relative pathnames. For example,

#### **sdd../afile** <CR>

executes Saddle, using the file afile.sdd in the current working directory's parent as input.

If the application program is written in C,

#### **add -c test <CR>**

results in the creation of a file (test.h) for inclusion into the application program. (This is the default.)

If the application program is written in Ada,

#### **sdd -a test <CR>**

results in the creation of a package specification (test.a) for inclusion into the application program.

# **4.3 Results**

Results from Saddle depend on whether or not execution is successful. Results can be in the form of nominal messages, output files, and error messages.

### **4.3.1 Nominal Messages**

Upon starting Saddle, a stream of messages are generated and sent to the UNIX logical name **stdout**. Normally **stdout** appears on the user's terminal; however, it can be redirected to another file. For messages described in this subsection, assume that the following command has been entered:

#### **sdd test <CR>**

The first message will be:

Welcome to Saddle version x.xx

There will also be a message indicating which file is being read as input, in this case:

Reading from test.sdd

Any of several possible error messages could be displayed now (see Section 4.3.3 following this section), some of which are fatal. If no error messages are displayed, the message

Saddle completed successfully

will be displayed, followed by the system prompt.

## **4.3.2 Output Files**

Of the files generated upon successful execution of Saddle, some are persistent and some are not. Persistent files are placed in the directory containing the sdd file. The three persistent files Saddle generates automatically are:

- 1. **test.h**, a C include file (if you use the -c option or no option)
- 2. **test.a**, an Ada package specification file (if you use the -a option)
- 3. **test.ill,** a special file for internal Serpent use

The three files contain declarations specific to their respective languages, called *Saddle target languages*, equivalent to their respective declarations. All of these files are created in the same directory as the original sdd file, regardless of whether absolute or relative pathnames are used. The last file, the .ill file, contains declarations made in a Serpentspecific language, ILL (for **I**nterface **L**ayer **L**anguage).

Saddle generates other files that are normally temporary: if Saddle runs normally, those files are deleted automatically. Saddle uses these files to generate a program that, in turn, automatically generates the ill file. Once the ill file has been generated, the files are removed from the system.

## **4.3.3 Error Messages**

The two general types of errors in Saddle relate to either naming or syntactic aspects.

The first class deals with naming previously declared shared data objects. A fatal error occurs if any two element names in a single shared data definition match, since element names must be unique. When this condition occurs, Saddle prints out:

Saddle detected a FATAL ERROR...

When this naming error occurs, simply rename the offending name or names, and rerun Saddle.

**Note**: Testing or matching the names is not case-sensitive in Saddle. For example, to determine if two names match, Saddle first converts them to lower case and then compares them. If the names match, a fatal error occurs. Saddle handles the comparison to accommodate target languages (such as Ada) that are not case-sensitive.

This rule also applies to components within a single record: an error occurs if any two components within a single record have the same name.

The second class of fatal errors concerns the syntax of the Saddle language. Saddle is made up of a front end, which reads the sdd file, parses it, and stores the declarations in an internal form and several back ends that generate its output files from the internal form. While the back ends are written in the C language, the front end is structured around two UNIX programs known as *lex* and *yacc*. Between the two programs, all Saddle input is read, analyzed, and checked against the formal grammatical description for Saddle.

If at any time the resultant grammatical analyzer detects items that are out of place, a yacc error-handling routine is invoked. This routine is relatively limited in scope and in the quality of information it provides; furthermore, it stops all parsing and subsequent analysis. Therefore, the Saddle error handling routine intercepts yacc and lex errors. This serves the dual purpose of making all Saddle error messages look similar and allowing sdd file analysis to continue. Hence, if the message

#### YACC detected a FATAL ERROR: syntax error

appears, most likely it is due to a mistake detected in the syntax of a line. Yacc also generates a syntax error if you use a name that matches the characters of a reserved word (see Appendix A for a list of reserved words). Occasionally, errors may arise from using streams of characters that the Saddle grammar cannot recognize; these rare errors are usually caused by one or more illegal characters.

Saddle may not be able to determine how to realign the grammar rules with the input stream from the sdd file; this depends on the point where the yacc error is detected. For this reason, sometimes Saddle stops parsing and analyzing of the input stream. When this happens, Saddle may not exit cleanly, which may cause a core dump. If this happens, the dump can be deleted by typing

rm core  $\langle CR \rangle$ 

Although removing the core dump is not necessary, it is recommended because the core dump usually takes up a lot of space.

For details on the formal Saddle grammatical description, refer to Appendix A.

#### **4.3.4 Other Errors**

After the welcome message, if the following message appears:

could not open file\_name.sdd

either the named .sdd file does not exist in the specified directory, or you do not have read access to the named sdd file. Check the name of the sdd file, check its access rights, and rerun Saddle.

## **4.3.5 File Naming Errors**

The file name dm.sdd is reserved for use with dialogue manager shared data only. If it is used and the dialogue key word is not specified, a warning message results.

If any other messages appear, check with your system administrator.

# Appendix A A Formal Saddle Specification

The following is the formal specification of Saddle in Backus-Naur Form (BNF).

```
saddle spec =
 "<<" exec string ">>" comment data definition
data\ definition =name ":" [dialog /dialogue] SHARED DATA 
 type type {record_type}
 END SHARED DATA eos
record_type = 
 name ":" RECORD 
 simple type {simple type}
 END RECORD eos
type choice = BOOLEAN 
   | INTEGER 
   | REAL 
   STRING [string size]
   | BUFFER 
   | ID [[OF] name]
string size =
  "(" positive_integer ")" 
  |"{" positive_integer "}" 
  |"[" positive_integer "]"
positive_integer = 
 decimal_character {decimal_character}
name = 
 alphabetic character {any character}
any_character =
 alphabetic_character 
  |decimal_character 
    \| \cdot \|_1 = \| \cdot \|_1eos = 
 ";" {comment}
comment = 
 "!" line_of_text eol
```
# **Notes**

- 1. Upper case denotes a literal (reserved word), although Saddle is not case-sensitive.
- 2. Lower case denotes a BNF rule.
- 3. A space between two items in a rule indicates separation, that is, lexically different items. A carriage return or a tab between two items in a rule has the same meaning as a space.
- 4. A vertical bar (|) indicates choice, that is, one of the choices separated by vertical bars must be used.
- 5. Items enclosed in square brackets ( [] ) are optional.
- 6. Items enclosed in curly brackets ( {} ) may be executed any number of times, including zero.
- 7. Items enclosed in double quotes (" ") are punctuation literals.
- 8. The maximum length for a name is 32 characters. If a name exceeds 32 characters, Saddle truncates it to 32. Reserved words are not allowed as names. The following are reserved words:

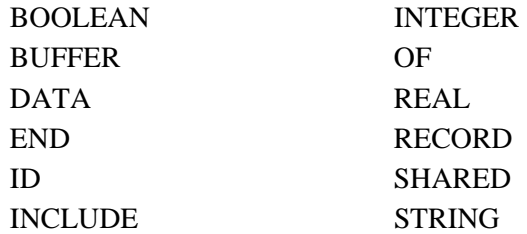

- 9. Saddle allows multiple spaces between items. A tab or carriage return between two Saddle items has the same meaning as a space.
- 10. The exec\_string is the actual string of characters that must be keyed in to execute the application for which this sdd was created.
- 11. If no length is specified for a string type, it is assumed to be 1.
- 12. An id type may be used only to identify an element.
- 13. Note that the end of the line ends comments.

## **A**

Application layer 7 shared data 5, 7

## **B**

BOOLEAN 9, 11 BUFFER 9, 11

### **C**

Components 7, 9

### **D**

Declarations 12 Dialogue 7 Dialogue editor 5 Dialogue layer 7 Dialogue shared data 5, 7 Documentation 2, 3

## **E**

Execution string 13

## **I**

ID 7, 9, 11 INTEGER 9, 11 Interface Layer Language file (.ill file) 15

## **P**

Presentation layer 6

### **R**

REAL 9, 11 RECORD 9 Reserved words 13

## **S**

Saddle 1 Saddle target languages 15 Serpent 6 documents 2 Shared data 4, 7, 12 concepts 7 definition 12 element 7, 9 types 11 Shared data element 9 STRING 9, 11

## **T**

Technology shared data 7 Toolkit shared data 5

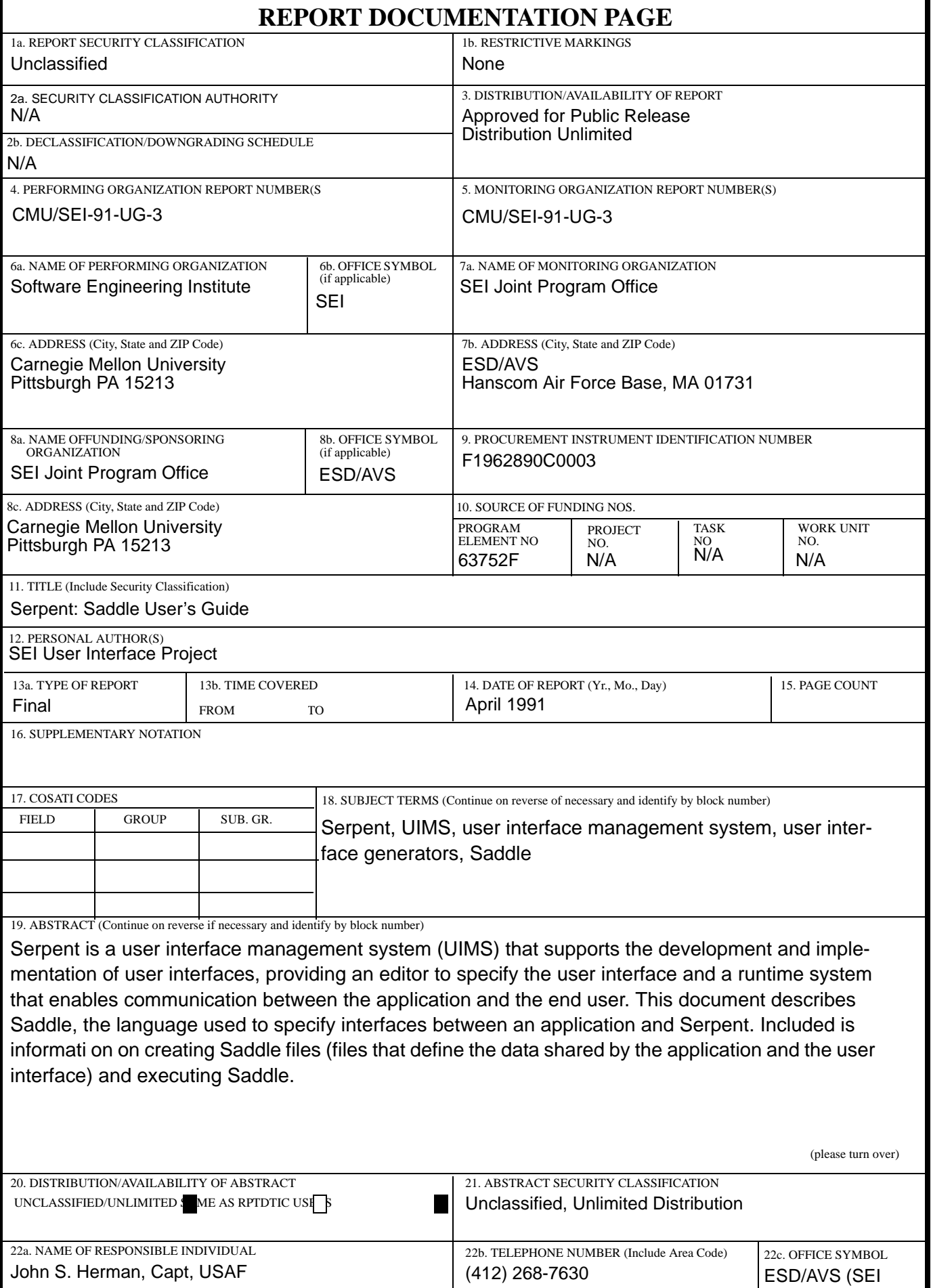

ABSTRACT —continued from page one, block 19

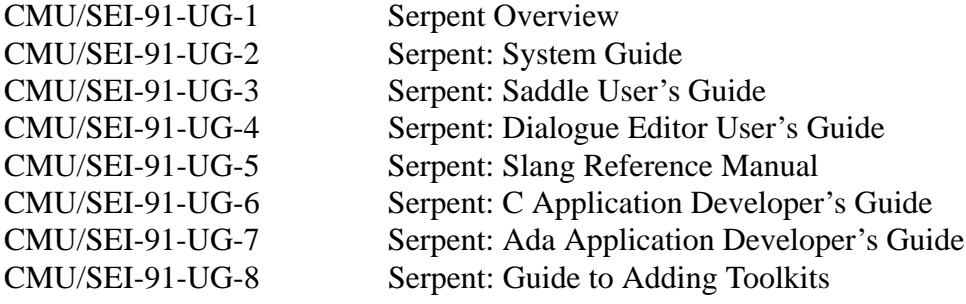